# A témakutatástól a záróvizsgáig – A BGE KVIK könyvtárak szerepe az egyetemi hallgatók tanulmányainak támogatásában

Herczeg Renáta Mária, Kóger Dóra

*Tanulmányunk a BGE KVIK könyvtárak használati trendjeit, szolgáltatásainak átalakulását, és a szakdolgozatkészítés támogatását mutatja be. Munkánk fókuszában a témakutatás, adatbázis használat, hivatkozáskészítés, a "Foglalj könyvtárost" szolgáltatás és a szakdolgozat beadása áll. Részletesen ismertetjük, hogy hogyan segítjük a végzős hallgatókat a nyomtatott és online szakirodalmak gyűjtésében, az előfizetett adatbázisokban történő keresésben és a hivatkozások elkészítésében. Kitérünk a hazai könyvtárhasználati trendek alakulására, illetve a BGE KVIK könyvtárak használatára 2017 és 2022 között.*

*könyvtárhasználat, témakutatás, adatbázisok, hivatkozáskészítés, szakdolgozat*

## **1. Bevezetés**

A Budapesti Gazdasági Egyetem Kereskedelmi, Vendéglátóipari és Idegenforgalmi Karának (BGE KVIK) két könyvtára van: a Kari Könyvtár és az Idegenforgalmi Szakkönyvtár. Mindkét könyvtár feladata többek között a kar oktatóinak és hallgatóinak ellátása magas minőségű szakirodalommal. Az Idegenforgalmi Szakkönyvtár ezen felül Magyarország egyetlen, a turizmus tekintetében közel teljes gyűjtőkörrel rendelkező nyilvános könyvtára (BGE, 2023).

Tanulmányunkban szeretnénk részletesen bemutatni, hogyan alakultak a könyvtárhasználati trendek Magyarországon, a BGE KVIK könyvtáraiban 2017–2022 között, illetve, hogy a BGE KVIK hallgatói hogyan jutnak el a témakutatástól egészen a záróvizsgáig, a folyamatba hol csatlakozik be a két könyvtár, miben tud nekik segítséget nyújtani, hogy végül sikeres záróvizsgát tehessenek.

Könyvtárosként egyik feladatunk, hogy segítsük az olvasót biztosabb kézzel válogatni az elé kerülő (szak)irodalomból, illetve bevezetni őt az adatbázisok, legális források feltárásának világába. A felsőoktatási könyvtárakban alapértelmezetten önállóan alkotni képes olvasókkal foglalkozunk, néha azonban még ebben a készségükben is bátorításra szorulnak. Ez is része a személyes (avagy táv-) konzultációknak. A könyvtáros egyetemi tanulmányok, majd a BGE KVIK-en folytatott munka során összegyűlt tapasztalatok alapján ismerjük a szakdolgozatírás hullámvölgyeit, az emberi oldalát. Időnként nem is a dolgozat tartalmi része a legnehezebb a hallgatók számára, hanem a bizonytalanság, a feszültség. Feladatunk átsegíteni őket ezeken a hullámvölgyeken. Hallgatóinknak a határidő is erős stresszor (különösen a fizetős képzések esetén jelent nagy nyomást egy-egy feladat lezárása, dolgozat leadása), az olvasói kérések, időpontkérések néha túlmutatnak a könyvtáros munkaidő keretén.

#### **2. Könyvtárhasználati trendek Magyarországon**

Egyre gyorsuló világunkban a könyvtáraknak is lépést kell tartaniuk a gazdasági-, társadalmiés technológiai változásokkal. Az elmúlt 20 év a könyvtárhasználatra is hatással volt, a rendelkezésre álló statisztikai adatokból pedig kirajzolódnak a trendek.

Az online tartalmak megjelenésével egyre több könyvtár biztosította a távoli elérést gyűjteményéhez (honlapok, katalógusok, adatbázisok stb.), ami fokozatosan a távhasználat megerősödéséhez vezetett. Mindez a helyben használat rovására történt, ám a felsőoktatási könyvtárakban ez a kép árnyal-

Herczeg, R. M., Kóger, D. *A témakutatástól a záróvizsgáig – A BGE KVIK Könyvtárak szerepe az egyetemi hallgatók tanulmányainak támogatásában*, Tudományos és Műszaki Tájékoztatás, 70(4), p. 483–491, 2023.<https://doi.org/10.3311/tmt.13274>

tabb, ugyanis itt nem volt tapasztalható akkora mértékű visszaesés a személyes könyvtárhasználatban, mint a közkönyvtárak esetében (ám a tendencia megegyezik). A távhasználat növekedésével egyre több digitális/online szolgáltatás született meg az intézményekben, amire a pandémia még inkább ráerősített (Könyvtári Intézet, 2020).

A könyvtárhasználat lényeges eleme a dokumentumok kölcsönzése, ami a helyben használat csökkenésével szintén évről-évre egyre kevesebb. A felsőoktatási kutatási munka forrásigénye viszont nem változott, ám a hallgatók és az oktatók által használt online elérhető tudományos tartalmak nem jelennek meg a kölcsönzési statisztikákban. Ezek hiánya fokozatos visszaesést eredményez a helyben használt és a kölcsönzött dokumentumok számában (Könyvtári Intézet, 2020). Azonban a felsőoktatásban tanulók száma igen magas, csupán a BGE-n az elmúlt 5 évben 5 ezer feletti volt a felvett diákok száma (felvi.hu, 2023). A BGE KVIK könyvtárainak egyik elsődleges feladata ennek a csoportnak a kiszolgálása.

# **3. Könyvtárhasználati trendek 2017 és 2022 között a BGE KVIK Kari és Idegenforgalmi Szakkönyvtárban**

A hallgatók segítéséhez számukra hasznos szolgáltatásokat kell nyújtanunk. Az új szolgáltatások bevezetéséhez elemezni kellett hallgatóink könyvtárhasználati szokásait.

Megvizsgáltuk a helyben használat, távhasználat és a kölcsönzések mutatóit 2017-2022 között. Helyben használat alatt azt értjük, amikor az olvasó személyesen bejön a könyvtárakba, vagy egy megbízottat küld maga helyett. A távhasználat körébe tartozik minden, a személyes megkeresésen kívüli kapcsolatfelvétel: e-mail, telefon, levél, illetve a könyvtárak honlapjainak és OPAC-jainak felkeresése (Békésiné Bognár, 2022).

A személyes használat a következőképpen alakult az Idegenforgalmi Szakkönyvtárban és a Kari Könyvtárban:

Az *1. ábra* alapján elmondható, hogy 2020-ban és 2021-ben a koronavírus-járvány negatív hatással volt a személyes látogatások számára. 2022 ben már többen vették igénybe személyesen a könyvtárak szolgáltatásait, de számuk messze nem éri el a 2017–2019-es időszakban mért látogatói létszámot.

A távhasználat kevésbé volt elterjedt a pandémia előtt, viszont a járványhoz alkalmazkodva mindkét könyvtár igyekezett áttenni a szolgáltatásait az online térbe, amit az olvasók vegyesen fogadtak: volt, aki nem örült, mert a személyes kontaktust preferálta volna a könyvtárosokkal. Másoknak viszont előnyös volt, hogy nem kell személyes jelenlét ahhoz, hogy igénybe vehessék a könyvtár szolgáltatásait: a kollégistáknak, a nem Budapesten élő levelezős hallgatóknak jóval egyszerűbb, hogy nem kell kimozdulniuk a kollégium-

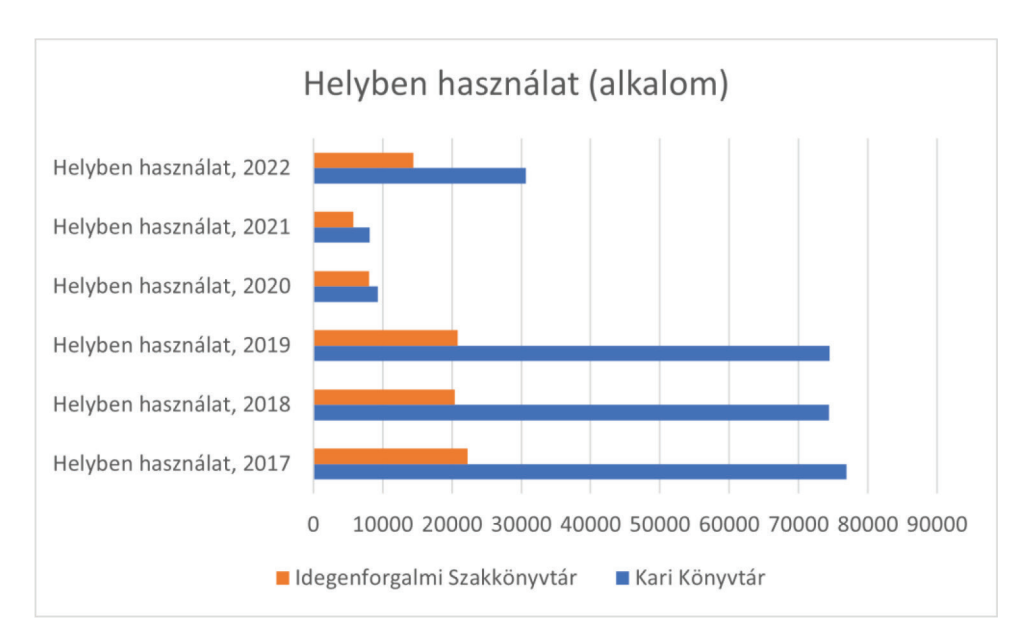

*1. ábra* Helyben használat a BGE KVIK könyvtárakban 2017 és 2022 között (Forrás: Saját szerkesztés)

ból/otthonról, illetve az oktatók is sokszor előnyben részesítik, hogy a saját irodájukból érhetik el az előfizetett adatbázisokat. Minden hazai könyvtárra jellemző általánosságban is, hogy radikálisan bővül a távhasználatok száma. A digitális szolgáltatásokra vonatkozó egyre nagyobb igények kielégítése újfajta kompetenciákat követel meg a könyvtárosoktól, ilyen például a honlapszerkesztés, vagy saját adatbázisok létrehozása (Könyvtári Intézet, 2020).

A *2. ábrán* megfigyelhető, hogy 2020-ban jelentősen csökkent a távhasználat, tehát 2020-ban mind a helybeni, mind a távhasználat sokkal kevesebb volt, mint a megelőző években. 2021-ben viszont ugrásszerűen megnövekedett a távoli elérések száma, ami arra enged következtetni, hogy addigra történt meg az olvasók teljes átállása a helyben használatról a távhasználatra. 2021-re már rutinosan használták az online szolgáltatásokat is. 2022-re nagyjából ugyanarra a szintre ért a távoli használat, mint ami 2017 és 2019 között volt megszokott. A 2022-es adatok hasonlóságot mutatnak a helyben használat és a távhasználat terén.

A kölcsönzés a könyvtárból elvitt és a helyben kölcsönzött anyagokat is jelenti, illetve a könyvtár állományában lévő fénymásolatokat és elektronikus másolatokat is. A lejárati határidő hosszabbítása 2019-ig új kölcsönzésnek számított, 2020-tól viszont már nem (Békésiné Bognár, 2022).

A Kari és az Idegenforgalmi Szakkönyvtár esetében a kölcsönzött dokumentumok kizárólag a fizikai hordozón lévő példányokat jelentik, mert egyéb dokumentumok nem kerülnek kölcsönzésre.

A *3. ábra* alapján kijelenthető, hogy folyamatos a csökkenés a kölcsönzések terén, és nem csak a pandémia miatt, már előtte is egyenletes csökkenés volt tapasztalható. Magyarázat lehet rá, hogy a hallgatók egyre inkább az egyetem által előfizetett online adatbázisokban található könyveket preferálják a nyomtatottak helyett, illetve inkább megveszik az adott tantárgyhoz tartozó kötelező irodalmat, esetleg más módon jutnak hozzá.

### **4. A könyvtári szolgáltatások átalakulása**

A könyvtárhasználati szokások elemzése alapján, illetve a pandémia hatására a könyvtárak igyekeztek integrálni szolgáltatásaikat az online térbe, mivel az olvasók egy ideig személyesen nem jöhettek be az egyetem épületeibe. A kurzusok nagyrészt online zajlottak, és az oktatók is az online felületekre töltötték fel a hozzájuk tartozó tudásanyagot, sőt, volt olyan félév, amikor a záróvizsgákat is online rendezték meg, a Microsoft Teams alkalmazásban.

A járvány okozta korlátozásokhoz igazodva a Kari Könyvtár a honlapján létrehozta a "Könyvtár otthon" menüpontot ([https://konyvtar-kvik.uni-bge.hu/](https://konyvtar-kvik.uni-bge.hu/konyvtar-otthon/) [konyvtar-otthon](https://konyvtar-kvik.uni-bge.hu/konyvtar-otthon/)), aminek köszönhetően tájékozódhattak/tájékozódhatnak a hallgatók, hogy milyen

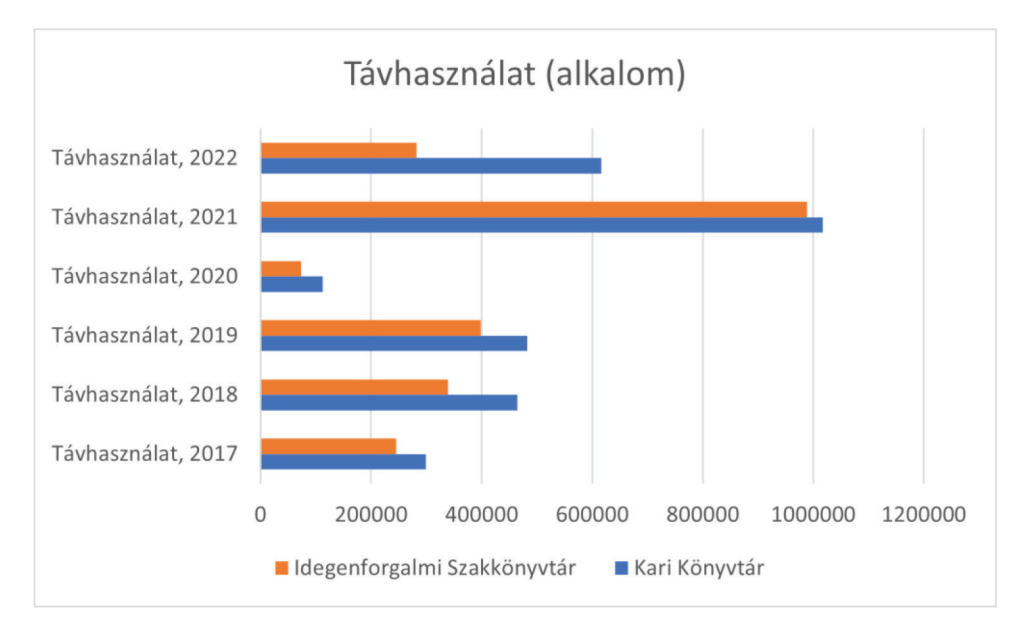

*2. ábra* Távhasználat a BGE KVIK könyvtárakban 2017 és 2022 között (Forrás: Saját szerkesztés)

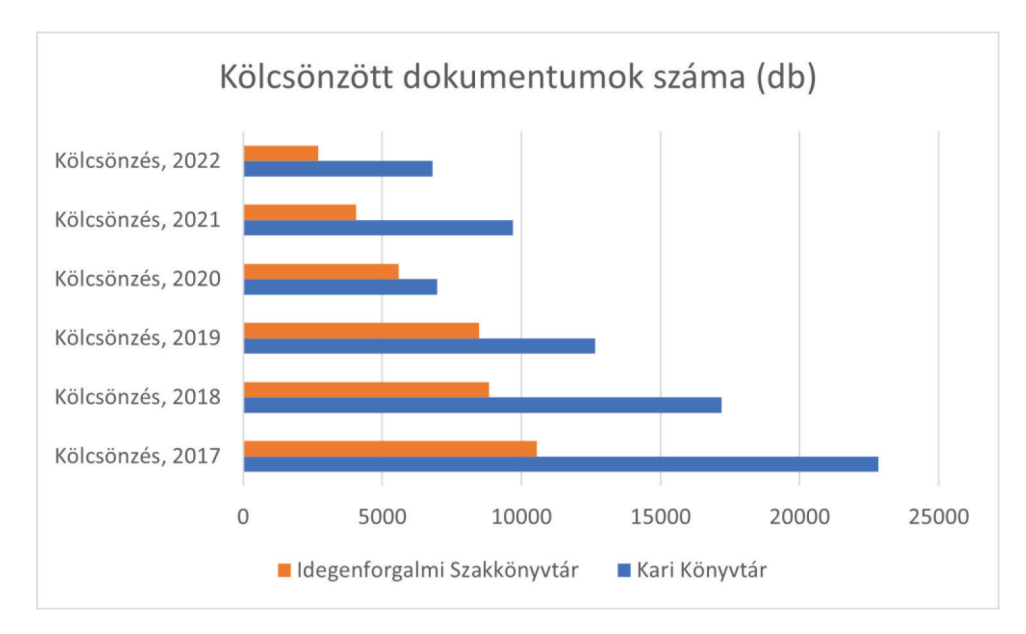

*3. ábra* Kölcsönzött dokumentumok száma a BGE KVIK könyvtáraiban 2017 és 2022 között (Forrás: Saját szerkesztés)

szolgáltatásokat, online anyagokat érnek el távolról. Ebben a menüpontban lehetőségük van informálódni a VPN hozzáférésről, az előfizetett adatbázisokról, a KVIK-es Harvard hivatkozásról, a szakdolgozat készítésével kapcsolatos tudnivalókról, a Moodle feltöltésről, elolvashatnak nyilvános szakdolgozatokat, böngészhetnek a Repozitórium címei között (teljes szövegű olvasás csak a könyvtárakban lehetséges), online könyveket, folyóiratokat és egyéb ingyenes forrásokat nézhetnek meg, használhatják a könyvtári katalógust (BGE KVIK Kari Könyvtár(a), 2023).

A koronavírus-járvány ideje alatt lehetőség volt szakdolgozatok kölcsönzésére is, ami azt jelenti, hogy a jelenleg csak a könyvtári gépeken megnyitható szakdolgozatok is elérhetőek voltak távolról, VPN hozzáféréssel.

Az információkereső szokások megváltoztak: a hallgatók a forrásokat főként az internetről gyűjtik, de a forráskritika nem feltétlenül épül be a gyakorlatukba. Az oktatói visszajelzések is azt mutatják, hogy a hallgatók nehezen választanak (jól) az interneten elérhető végtelen számú dokumentum közül releváns és tudományos igényű műveket.

A felhasználói szokások változása a következő fejezetekben részletesen bemutatott szolgáltatások erősítését és új szolgáltatások bevezetését eredményezte könyvtárainkban.

#### **5. Témakutatás**

Témakutatás szolgáltatásunk fő szakterületei a karon lévő képzésekhez igazodnak, így a legtöbb témakeresést kereskedelem, vendéglátás, és turizmus témakörben végezzük.

Több módon kereshetnek meg minket a szolgáltatás iránt érdeklődő olvasók:

- személyesen a tájékoztató pultoknál
- e-mailt írhatnak a könyvtári e-mail címekre, ebben az esetben elő is tudjuk készíteni számukra a dokumentumokat
- telefonálhatnak, ilyenkor szintén elő tudjuk készíteni a könyveket és cikkeket
- a könyvtári honlapok ([https://konyvtar-kvik.](https://konyvtar-kvik.uni-bge.hu/) [uni-bge.hu/](https://konyvtar-kvik.uni-bge.hu/) és [https://konyvtar-idfo.uni-bge.](https://konyvtar-idfo.uni-bge.hu/) [hu/](https://konyvtar-idfo.uni-bge.hu/)) chat felületén is megkereshetnek bennünket (BGE KVIK Kari Könyvtár(b), 2023; BGE KVIK Idegenforgalmi Szakkönyvtár(a), 2023)
- · a könyvtári honlapok "Foglalj könyvtárost" ([https://konyvtar-kvik.uni-bge.hu/foglalj](https://konyvtar-kvik.uni-bge.hu/foglalj-konyvtarost/)[konyvtarost/](https://konyvtar-kvik.uni-bge.hu/foglalj-konyvtarost/) és [https://konyvtar-idfo.uni-bge.](https://konyvtar-idfo.uni-bge.hu/foglalj-konyvtarost/) [hu/foglalj-konyvtarost/](https://konyvtar-idfo.uni-bge.hu/foglalj-konyvtarost/)) menüpontjában időpontot foglalhatnak személyes konzultációra 3 témakörben (adatbázisok használata, hivatkozáskészítés, témakutatás) és 2 helyszínen (BGE KVIK Kari Könyvtár(c), 2023; BGE KVIK Idegenforgalmi Szakkönyvtár(b), 2023).

A témakutatás során elsőként minden esetben lefolytatjuk a referensz interjút a hallgatóval, azaz megkérdezzük tőle, hogy mihez gyűjt anyagot, és milyen témakörben. Általában szemináriumi beadandókhoz, szakdolgozathoz keresnek nálunk könyveket, folyóiratokat.

A témakör és a kutatás mélységének ismeretében elsőként a könyvtári katalógusokat vesszük igénybe. Lehetőség szerint az integrált könyvtári rendszerek belső keresőfelületét használjuk, de tájékoztatjuk a hallgatót, hogy otthonról is bármikor eléri a katalógusainkat: [https://opac-kvik](https://opac-kvikkonyvtar.uni-bge.hu/F/)[konyvtar.uni-bge.hu/F/](https://opac-kvikkonyvtar.uni-bge.hu/F/) és [https://opac-idfokonyv](https://opac-idfokonyvtar.uni-bge.hu/)[tar.uni-bge.hu/](https://opac-idfokonyvtar.uni-bge.hu/) (BGE KVIK Kari Könyvtár(d), 2023; BGE KVIK Idegenforgalmi Szakkönyvtár(c), 2023).

Mindig adunk tájékoztatást arról, hogy katalógusainkban nincsenek teljes szövegű dokumentumok, azokban kizárólag a fizikai gyűjtemény adatai, a dokumentumok bibliográfiai leírása és könyvtári helye tekinthető meg. A katalógusokban van lehetőség könyvek, folyóiratok, jegyzetek, tanulmányok (analitikusan feldolgozzuk a tanulmányköteteket), cikkek és 2014 előtti szakdolgozatok (a 2014 utániak a BGE Repozitóriumban érhetőek el) keresésére. A leggyakrabban keresett dokumentumtípusok a könyvek, folyóiratcikkek és jegyzetek. A folyóiratok nem kölcsönözhetők, így azokat csak helyben olvasni vagy fénymásolni lehet. Az olvasótermi, illetve a Kari Könyvtár szakácsművészeti különgyűjteményében, vagy az Idegenforgalmi Szakkönyvtár Archívumában található könyvekre is igaz ugyanez.

Amennyiben további kutatásra van szükség, igénybe vesszük az egyetem által előfizetett adatbázisokat, melyek között vannak könyves, folyóiratcikkes, statisztikai és citátum adatbázisok is. Az adatbázisok többsége teljes szövegű könyveket, cikkeket és egyéb kiadványokat tartalmaz.

További segítséget jelent a keresések során a Google Scholar, a MATARKA, a Digitális Tankönyvtár, a KSH Tájékoztatási adatbázis, az Eurostat és egyéb ingyenes források.

A szakdolgozatokhoz, illetve projektmunkákhoz általában számos, a témakört szélesen lefedő forrásra van szükség, ezért, ha szakdolgozó hallgatóról van szó, akkor nagyjából 1 órát foglalkozunk a dokumentumok felkutatásával. Szemináriumi beadandók/feladatok esetén ez kevesebb időt vesz igénybe.

A Kari Könyvtár szolgáltatásai között szerepel a szakdolgozat tartalom- és irodalomjegyzék szolgáltatás. Ezeket emailben kaphatja meg a hallgató,

ami alapján láthatja, hogy a diáktársa hogyan közelítette meg az adott témát, milyen forrásokat használt fel hozzá, melyek felkutatásában segítenek a könyvtárosok, akár könyvtárközi kölcsönzéssel is.

Szakdolgozatíráshoz segítséget jelent a szakdolgozatbetekintés is, ez a szolgáltatás mindkét könyvtárunkban elérhető. 2014 utáni művek esetében a BGE Repozitóriumban érhetőek el a művek: [http://dolgozattar.repozitorium.uni-bge.](http://dolgozattar.repozitorium.uni-bge.hu/) [hu/](http://dolgozattar.repozitorium.uni-bge.hu/) (BGE Dolgozattár Repozitórium, 2023), az erre szolgáló dedikált gépeken. A 2014 előtti dolgozatok a könyvtárak állományából kérhetők ki, nyomtatott vagy elektronikus formában.

Teljes mértékben arra törekszünk, hogy az olvasók igényeit kielégítsük, valamilyen formában biztosan segítséget nyújtsunk számukra. Ha felkeresnek minket, és nem tudjuk a választ, vagy nem találunk semmilyen anyagot az adott témakörhöz, akkor sem küldjük haza "üres kézzel" az olvasót, hanem mindenképpen a helyzet megoldására törekszünk. Erre jó példa a könyvtárközi kölcsönzés: a tavalyi évben a két könyvtár összesen 274 db dokumentumot kért be más könyvtáraktól az oktatók, hallgatók számára. Gyakori megoldás az is, hogy turizmus témakörrel kapcsolatos kéréseknél a Kari Könyvtár is szolgáltat forrásokat, de tovább irányítja az olvasót ahhoz a könyvtárhoz, ahol specifikusan tudnak neki segíteni, ebben az esetben az Idegenforgalmi Szakkönyvtárhoz.

#### **6. Az egyetem által előfizetett adatbázisok**

Az adatbázisok az egyetem épületeiből közvetlenül hozzáférhetők, a távoli hozzáféréshez lehetőségük van a hallgatóknak a VPN kapcsolat használatára. A jogosultság megigényléséhez először ki kell tölteniük egy regisztrációs űrlapot, majd a BGE honlapon található útmutató lépéseit kell követniük. Ha sikerül, és él a VPN kapcsolat, akkor távolról is elérhetők az előfizetett adatbázisok.

A Kutatásmódszertan tantárgy keretein belül a hallgatóknak "könyvtári órákon" kell részt venniük, kötelező jelleggel. Az órák szakirodalomkeresésből, adatbázisok bemutatásából, keresési technikák megismeréséből, megfelelő szakirodalom kiválasztásából és hivatkozás összeállításból állnak, személyes és online módon zajlanak. Az órák vázlata, a hozzájuk tartozó segédanyagok, prezentációk és videók elérhetők a könyvtári honlapon.

Az egyetemi adatbázisokban vegyesen találhatók teljes szövegű könyvek, cikkek, szakdolgozatok, disszertációk, videók, hanganyagok, egyéb dokumentumok, illetve vállalati információk, statisztikai adatok, grafikonok, infografikák. Adatbázisonként eltérő, hogy online olvasási lehetőséget nyújt-e az adott adatbázis, vagy pedig le is lehet tölteni a dokumentumokat.

Az órák keretein belül szemléltetjük az adatbázisokban való keresési technikákat, majd példa keresések után felhívjuk a figyelmet a "Foglalj könyvtárost" szolgáltatásra, ahol az adatbázisok használatával, illetve a hivatkozások elkészítésével kapcsolatban is tudnak időpontot foglalni személyes konzultációra.

A könyvtári órák 2015-től jelen vannak a BGE KVIK könyvtárainak életében, hasznos együttműködést jelentenek a Kutatásmódszertan oktatóival. Külön előnyt jelent, hogy nem a tanóra keretein belül, hanem elsősorban a könyvtárakban, személyes jelenléttel tartjuk meg őket. Így a hallgatók megismerkednek a könyvtárakkal és a könyvtárosokkal is. Mindemellett ezek az órák jelentős szerepet játszanak abban, hogy arra buzdítsák a hallgatókat, hogy ne csak a Google-t használják a keresésekhez, hanem minőségi, releváns forrásokat találjanak az adatbázisoknak köszönhetően, és hogy megtanulják, hogy hogyan kerüljék el a plagizálást.

#### **7. Hivatkozáskészítés**

Ha a végzős hallgató megtalálta a számára releváns forrásokat, akkor elkezdi megírni a szakdolgozatát. A Kari Könyvtár honlapján ennek segítésére létrehoztunk egy menüpontot, ahol minden információ megtalálható a szakdolgozat készítéséről: [https://konyvtar-kvik.uni-bge.hu/szakdolgozat](https://konyvtar-kvik.uni-bge.hu/szakdolgozat-thesis/)[thesis/](https://konyvtar-kvik.uni-bge.hu/szakdolgozat-thesis/) (BGE KVIK Kari Könyvtár(e), 2023).

Ezen felül formai, tartalmi követelményeket, illetve egy rövidített hivatkozáskészítési útmutatót is tartalmaz a Szakdolgozat készítési útmutató: [https://konyvtar-kvik.uni-bge.hu/wp-cont](https://konyvtar-kvik.uni-bge.hu/wp-content/uploads/2022/11/szakdolgozat-keszitesi-utmutato.pdf)[ent/uploads/2022/11/szakdolgozat-keszitesi-ut](https://konyvtar-kvik.uni-bge.hu/wp-content/uploads/2022/11/szakdolgozat-keszitesi-utmutato.pdf)[mutato.pdf](https://konyvtar-kvik.uni-bge.hu/wp-content/uploads/2022/11/szakdolgozat-keszitesi-utmutato.pdf) (BGE KVIK, 2022).

A könyvtárakban a formai követelményekkel és a hivatkozáskészítéssel kapcsolatban szoktunk segítséget nyújtani (tartalmi kérdésekben a konzulens az illetékes). Formai követelmények szempontjából a leggyakoribb olvasói kérdések, kérések a kötelező nyilatkozatok feltöltése, oldalszámozás, tartalomjegyzék szerkesztése.

A leglényegesebb és legkeresettebb szolgáltatásunk a diplomadolgozattal kapcsolatban a szövegközi hivatkozások és az irodalomjegyzék elkészítésében való segítségnyújtás.

A BGE KVIK-en létrehoztunk egy hivatkozási formát, melynek alapja az Anglia Ruskin University hivatkozási útmutatója. Ezt a KVIK-es hivatkozási módot érdemes a hallgatóknak használnia, de ettől eltérő (pl. APA, MLA, Chicago) formátumok használata is megengedett, viszont, ami fontos, hogy a hallgató következetesen egyféle formátumot használjon végig, a teljes dolgozatában.

A helyes hivatkozási mód használatához hivatkozáskészítési tréningeket tartunk minden félévben, melyekre Google Forms-on keresztül lehet jelentkezni. Az űrlapon bárki szabadon jelentkezhet, és ezek az önálló hivatkozás órák – a könyvtárhasználati óráktól eltérően – nem kötelezőek. A végzős hallgatók segítését szolgáló hivatkozás tréningeket általában személyesen tartjuk meg, és rendkívül népszerűek a diákok körében, a 2022/2023-as tavaszi szemeszterben összesen 114 jelentkező volt. A koronavírus-járvány ideje alatt online előadásokat tartottunk és volt olyan alkalom, amikor több, mint 200 volt a részt vevő hallgatók száma. Ez is mutatja, hogy szükséges megmutatni, elmagyarázni, hogyan tudnak hivatkozni, mert bár a Kutatásmódszertan tantárgy keretében tanulják, az útmutató pedig elérhető több formátumban is a Kari Könyvtár honlapján, de sokkal hatékonyabb, ha valaki szóban is elmagyarázza nekik az ott leírtakat.

A hivatkozáskészítési órákon elsőként mindig megmutatjuk, hogy a Kari Könyvtár honlapján belül hol érik el az ezzel kapcsolatos dokumentumokat, információkat (BGE KVIK Kari Könyvtár(e), 2023).

A könyvtár honlapján igyekszünk összegyűjteni a dolgozatkészítéssel kapcsolatos minden információt, így a Dokumentumtár/Szakdolgozat menüponton belül megtalálható magyar és angol nyelven a teljes és a rövidített hivatkozási útmutató, az összefoglaló táblázat, a szakdolgozat készítési útmutató, prezentáció, videó, kvízek a hivatkozások gyakorlásához, a szakdolgozat feltöltési útmutató, a titkosítási kérelem, az eredetiségi nyilatkozat, illetve a nyilvánossá tételi kérelem.

A plagizálás elkerülése végett rendkívül fontos, hogy a hallgatók megtanulják, hogyan kell helyesen hivatkozni. "A plagizálás: amikor más munkáját, ötleteit a dolgozat készítője sajátjaként tünteti fel, vagyis nem használ szövegközi hivatkozást (az irodalomjegyzék feltüntetése tehát önmagában még kevés)" (Brakszatoriszné Jankó et al., 2019, p. 3). A plágium elkerülése és a felhasznált irodalom egyértelmű visszakereshetősége miatt van szükség a hivatkozásokra.

A hivatkozás tréningen megtanítjuk a hallgatóknak, hogy hogyan kerüljék el a plagizálást. Javasolni szoktuk, hogy legalább egyszer olvassák el a teljes hivatkozás útmutatót ([https://konyvtar-kvik.](https://konyvtar-kvik.uni-bge.hu/wp-content/uploads/2022/05/Hivatkozas_guide_teljes.pdf) [uni-bge.hu/wp-content/uploads/2022/05/Hivat](https://konyvtar-kvik.uni-bge.hu/wp-content/uploads/2022/05/Hivatkozas_guide_teljes.pdf)[kozas\\_guide\\_teljes.pdf](https://konyvtar-kvik.uni-bge.hu/wp-content/uploads/2022/05/Hivatkozas_guide_teljes.pdf)), hogy tisztában legyenek azzal, hogy milyen dokumentumtípusok léteznek, és melyiket hogyan kell lehivatkozni (Brakszatoriszné Jankó et al., 2019). Ezután már elegendő az útmutató tartalomjegyzékében kikeresni az adott forrástípust, majd egy kattintással a kívánt fejezetre navigálhatunk. Minden dokumentumtípusnál szerepel, hogy mik a hivatkozáshoz szükséges elemek, hogyan kell kinéznie a szövegközi hivatkozásnak szó szerinti idézésnél és tartalmi hivatkozásnál, illetve hogyan jelenjen meg a tétel az irodalomjegyzékben.

A hivatkozáskészítési tréningen tehát többek között a fentiekben leírtakat sajátíthatják el a hallgatók. Az órák folyamán, miután megmutatjuk a Dokumentumtár/Szakdolgozat nevű menüpontot, azon belül is a teljes hivatkozás útmutatót, rátérünk a Hivatkozáskészítési tréning nevű Power Point bemutatóra, ami ugyanezen a menüponton belül érhető el. Ebben le van írva, hogy mit jelent a plagizálás, hogyan hivatkozzuk le a leggyakrabban használt dokumentumtípusokat, mindezt rengeteg példán keresztül szemléltetve. Végül szót ejtünk a szakdolgozat Moodle rendszerbe való feltöltéséről is, illetve az ebbe épített, Turnitin nevű plágiumszűrő szoftverről. Ezen kívül felhívjuk a hallgatók figyelmét a "Foglalj könyvtárost" szolgáltatásra, mivel a hivatkozáskészítés esetében is tudnak személyes konzultációt kérni a könyvtárak honlapján keresztül. Olyan is előfordul, hogy egy hallgató nem tud személyesen bejönni a hivatkozások ellenőrzése végett, ilyenkor vagy telefonon kér segítséget, vagy pedig elküldi nekünk e-mailben a hivatkozásait, mi pedig válaszként megírjuk neki, hogy mi az, amin javítania kellene.

#### **8. A "Foglalj könyvtárost" szolgáltatás**

A szolgáltatás létrejötte előtt hosszú sorok álltak a kölcsönzőpultjainknál, mert a végzős hallgatók szerettek volna segítséget kérni témakutatásban, adatbázis használatban, és legfőképpen a hivatkozások elkészítésében. Ennek elkerülésére hoztuk létre a "Foglalj könyvtárost" szolgáltatást, csökkentve a várakozási időt, mivel, ha előre megbeszélt időpontban jönnek a hallgatók a könyvtárakba, akkor nem kell a sorban várakozniuk. Ráadásul a könyvtárosoknak is sokkal előnyösebb ez a helyzet, mert előre fel tudnak készülni, például témakutatás esetén összekészítik a témához tartozó könyveket. (BGE KVIK Kari Könyvtár(c), 2023; BGE KVIK Idegenforgalmi Szakkönyvtár(b), 2023).

Miután megszületett a foglalási lehetőség ötlete, megnéztük, hogy más könyvtári honlapokon milyen megoldásokat találtak az ilyen jellegű szolgáltatásokhoz. Végül egy kitöltendő űrlap mellett döntöttünk, ahol van egy leírás a foglalás mikéntjéről, majd meg kell adni a nevet, e-mail címet, és kiválasztani a témát. A téma kiválasztása után megjelennek a választható időpontok (megadásuk az adminisztrátori felületen történik) a könyvtárosok neveivel, illetve az is látható, hogy a Kari Könyvtárba, vagy az Idegenforgalmi Szakkönyvtárba szól az időpont. Az űrlap alján megjegyzés is fűzhető a jelentkezéshez. Témakutatásnál érdemes kitölteni a megjegyzés mezőt, mert oda lehet írni, hogy pontosan milyen témáról van szó, milyen forrástípusokra van szükség és hány darabra. Miután rákattintott az Időpontfoglalás gombra, az olvasó kap egy e-mailt, amiben az szerepel, hogy várja meg a visszaigazolást, a könyvtáros pedig kap egy értesítést a foglalásról. Ezután a könyvtári weboldal adminisztrátori felületén kerül jóváhagyásra a foglalás. Ha ez megtörténik, akkor a rendszer automatikusan elküldi a hallgatónak a visszaigazoló e-mailt, és ennek a jóváhagyó e-mailnek a másolata elküldésre kerül annak a könyvtárnak az e-mail címére is, ahová a lefoglalt könyvtáros tartozik.

A "Foglalj könyvtárost" szolgáltatás a Kari Könyvtár és az Idegenforgalmi Szakkönyvtár honlapján ugyanúgy jelen van, és mindkét oldalon megegyező dizájnnal jelennek meg ugyanazok az időpontok és könyvtárosok, helyszín szerint csoportosítva.

A szolgáltatás dizájnját és technikai hátterét *Kovács Zsolt* (BGE Pénzügyi és Számviteli Kar Könyvtára) könyvtáros munkájának köszönhetjük.

A 2022. október és december közötti próbaidőszak alatt 28 db, 2023. január és október között pedig 122 db foglalás történt a rendszerben.

# **9. Szakdolgozat feltöltés – Moodle rendszer használata**

Jelenleg a szakdolgozatokat a Moodle e-learning keretrendszer szakdolgozati kurzusába kell a hallgatóknak feltölteni, nyomtatott dolgozat leadása nem szükséges. Ebben a kurzusban történik a szakdolgozatok elfogadása, értékelése és a későbbi ellenőrzése az archiváláshoz.

A feltöltési útmutató elérhető a Kari Könyvtár honlapján magyar és angol nyelven is: [https://](https://konyvtar-kvik.uni-bge.hu/moodle-feltoltes-moodle-upload/) [konyvtar-kvik.uni-bge.hu/moodle-feltoltes-mood](https://konyvtar-kvik.uni-bge.hu/moodle-feltoltes-moodle-upload/)[le-upload/](https://konyvtar-kvik.uni-bge.hu/moodle-feltoltes-moodle-upload/) (BGE KVIK Kari Könyvtár(f), 2023).

A könyvtár munkatársai részt vállalnak a feltöltéssel, ellenőrzéssel kapcsolatos teendőkben, segítik a Hallgatói Ügyfélszolgálati Csoport (HÜCS), a tanszéki adminisztrátorok és a konzulensek munkáját.

## **9.1. A Turnitin plágiumszűrő rendszer**

A Moodle rendszeren belül működik a Turnitin nevű plágiumkereső szoftver. Ha lefut az ellenőrzés, akkor eredményként a plágiumszűrő program adatbázisában szereplő egyéb dokumentumokkal talált egyezőségek százalékos aránya látható. Fontos hangsúlyozni, hogy a plágiumkereső a karakteregyezőségeket azonosítja, és ez alapján alkotja meg a százalékos eredményt. Tehát az eredmény önmagában nem jelent plágiumot, a százalék az összes egyezőséget mutatja, így segítve a konzulens munkáját, aki a plágium megállapításához kérhet könyvtári segítséget.

Az egyezőség ellenőrzés többszöri alkalommal lehetséges: lehetőség van rá, hogy a hallgató témavezetőjével egyeztetve módosíthasson a dolgozatán egészen a végleges beadásig.

#### **9.2. A beadás után**

Amikor a szakdolgozat státusza átkerül vázlatról beadottra, a HÜCS ellenőrzi a feltöltést, és értesíti a hallgatót, ha valamilyen hiányosságot talál (például nincs benne a dolgozatban az eredetiségi nyilatkozat).

A következő lépés, hogy a konzulensek és opponensek értékelik a munkákat, illetve feltöltik a bírálatukat a Moodle rendszerbe. Ehhez segítséget nyújt nekik a konzulensi/bírálói útmutató, ami elérhető a honlapunkon magyar és angol nyelven is: [https://](https://konyvtar-kvik.uni-bge.hu/moodle-feltoltes-moodle-upload/) [konyvtar-kvik.uni-bge.hu/moodle-feltoltes-mood](https://konyvtar-kvik.uni-bge.hu/moodle-feltoltes-moodle-upload/)[le-upload/](https://konyvtar-kvik.uni-bge.hu/moodle-feltoltes-moodle-upload/) (BGE KVIK Kari Könyvtár(f), 2023).

A sikeres bírálat után kialakulnak a záróvizsga bizottságok, melyek a Neptun rendszerből automatikusan áttöltődnek a Moodle kurzusba, ahol a bizottság tagjai megtekinthetik a dolgozatokat. Ahhoz, hogy a záróvizsgán mindenki megfelelő jogosultsággal és hozzáféréssel rendelkezzen, a könyvtár minden esetben ellenőrzi az adatokat.

A záróvizsgák után a rendszer jelzi a sikeresen megvédett dolgozatokat. A könyvtári munkatársak ellenőrzik az absztraktot, egységesítik a tárgyszavakat, majd a dolgozatok áttöltésre kerülnek a BGE Dolgozattár Repozitóriumba.

## **10. Összegzés**

Összegzésként elmondható, hogy a BGE KVIK könyvtárak könyvtárosaiként nagyban hozzájárulunk ahhoz, hogy a hallgatók sikeres záróvizsgát tegyenek. Végigkísérjük egyetemi tanulmányaikat onnantól kezdve, hogy gólyákként beiratkoznak az egyetemre: segítünk az órákon kiadott feladatok megoldásában, a beadandókhoz való anyaggyűjtésben, az előfizetett adatbázisok használatában, a hivatkozáskészítésben, és minden kérést maximálisan igyekszünk kielégíteni.

A végzős hallgatóknak való segítségnyújtás is magába foglalja a témakutatást, az adatbázis használat bemutatását és a hivatkozáskészítést, illetve esetükben kiegészül a lista a Moodle rendszerbe történő szakdolgozat feltöltésben való segédkezéssel, és a Turnitin plágiumkereső szoftver működésének ismertetésével. Számos új szolgáltatással segítjük a hallgatókat a szakdolgozati témájuk ötletének megszületésétől kezdve egészen a diplomamunkájuk elkészüléséig.

#### **Hivatkozások**

- Békésiné Bognár, N. E., *Könyvtári trendjelentések 4. Könyvtárhasználat*, Elérhető: [https://ki.oszk.hu/sites/default/files/csatoltfaj](https://ki.oszk.hu/sites/default/files/csatoltfajlok/2022_konyvtari_trendjelentesek_4._-_konyvtarhas)[lok/2022\\_konyvtari\\_trendjelentesek\\_4.\\_-\\_konyvtarhasznalat.pdf#overlay-context=trendjelentesek-konyvtarhasznalat](https://ki.oszk.hu/sites/default/files/csatoltfajlok/2022_konyvtari_trendjelentesek_4._-_konyvtarhas)  (Utolsó elérés: 2023. 10. 29.)
- BGE, *BGE Dolgozattár Repozitórium*, Elérhető: <http://dolgozattar.repozitorium.uni-bge.hu> (Utolsó elérés: 2023. 10. 29.)
- BGE KVIK Idegenforgalmi Szakkönyvtár(a), *A BGE KVIK Idegenforgalmi Szakkönyvtár honlapja*, Elérhető: [https://konyvtar-idfo.uni](https://konyvtar-idfo.uni-bge.hu/)[bge.hu/](https://konyvtar-idfo.uni-bge.hu/) (Utolsó elérés: 2023. 10. 29.)
- BGE KVIK Idegenforgalmi Szakkönyvtár(b), *Foglalj könyvtárost szolgáltatás*, Elérhető: [https://konyvtar-idfo.uni-bge.hu/foglalj-konyv](https://konyvtar-idfo.uni-bge.hu/foglalj-konyvtarost/ )[tarost/](https://konyvtar-idfo.uni-bge.hu/foglalj-konyvtarost/ ) (Utolsó elérés: 2023. 10. 29.)
- BGE KVIK Idegenforgalmi Szakkönyvtár(c), *Online katalógus*, Elérhető: <https://opac-idfokonyvtar.uni-bge.hu/>(Utolsó elérés: 2023. 10. 29.)
- BGE KVIK Kari Könyvtár(a), *Könyvtár otthon menüpont,* Elérhető: <https://konyvtar-kvik.uni-bge.hu/konyvtar-otthon/> (Utolsó elérés: 2023. 11. 14.)
- BGE KVIK Kari Könyvtár(b), *A BGE KVIK Kari Könyvtár honlapja*, Elérhető: <https://konyvtar-kvik.uni-bge.hu/> (Utolsó elérés: 2023. 10. 29.)
- BGE KVIK Kari Könyvtár(c), *Foglalj könyvtárost szolgáltatás*, Elérhető: <https://konyvtar-kvik.uni-bge.hu/foglalj-konyvtarost/> (Utolsó elérés: 2023. 10. 29.)
- BGE KVIK Kari Könyvtár(d), *Online katalógus*, Elérhető:<https://opac-kvikkonyvtar.uni-bge.hu/F/> (Utolsó elérés: 2023. 10. 29.)
- BGE KVIK Kari Könyvtár(e), *Szakdolgozat*, Elérhető: <https://konyvtar-kvik.uni-bge.hu/szakdolgozat-thesis/> (Utolsó elérés: 2023. 10. 29.)
- BGE KVIK Kari Könyvtár(f), *Moodle feltöltés*, Elérhető: <https://konyvtar-kvik.uni-bge.hu/moodle-feltoltes-moodle-upload/> (Utolsó elérés: 2023. 10. 29.)
- BGE KVIK, *Szakdolgozat készítési útmutató a BGE KVIK alapképzéses (BSc/BA) és mesterképzéses (MSc/MA) hallgatói számára*, Elérhető: <https://konyvtar-kvik.uni-bge.hu/wp-content/uploads/2022/11/szakdolgozat-keszitesi-utmutato.pdf>(Utolsó elérés: 2023. 10. 29.)
- BGE, Kereskedelmi, *Vendéglátóipari és Idegenforgalmi Kar: Könyvtár*, Elérhető: <https://uni-bge.hu/hu/kvik/konyvtar> (Utolsó elérés: 2023. 10. 29.)
- Brakszatoriszné Jankó, T., Matyasovszkiné Nagy, E., Márton, Z., *Útmutató a hivatkozások készítéséhez*, Elérhető: [https://konyvtar-kvik.](https://konyvtar-kvik.uni-bge.hu/wp-content/uploads/2022/05/Hivatkozas_guide_teljes.pdf) [uni-bge.hu/wp-content/uploads/2022/05/Hivatkozas\\_guide\\_teljes.pdf](https://konyvtar-kvik.uni-bge.hu/wp-content/uploads/2022/05/Hivatkozas_guide_teljes.pdf) (Utolsó elérés: 2023. 10. 29.)
- Felvi.hu, *Elmúlt évek statisztikái (2001/Á-2023/K): Jelentkezők és felvettek száma: Jelentkezők és felvettek száma intézményenként: Budapesti Gazdasági Egyetem (BGE)*, Elérhető: [https://www.felvi.hu/felveteli/ponthatarok\\_statisztikak/elmult\\_evek/!ElmultEvek/](https://www.felvi.hu/felveteli/ponthatarok_statisztikak/elmult_evek/!ElmultEvek/index.php/elmult_eve) [index.php/elmult\\_evek\\_statisztikai/intezmenyenkent-idosorosan?filters%5Bsta\\_int\\_id%5D=4](https://www.felvi.hu/felveteli/ponthatarok_statisztikak/elmult_evek/!ElmultEvek/index.php/elmult_eve) (Utolsó elérés: 2023. 11. 14.)
- Könyvtári Intézet, *A könyvtárhasználat trendjei Magyarországon (2000–2019)*, Elérhető: [https://www.ki.oszk.hu/hir/kutatasi-es-elem](https://www.ki.oszk.hu/hir/kutatasi-es-elemzo-osztaly/konyvtarhasznalat-trendjei-magyarorszagon-2000)[zo-osztaly/konyvtarhasznalat-trendjei-magyarorszagon-2000-2019](https://www.ki.oszk.hu/hir/kutatasi-es-elemzo-osztaly/konyvtarhasznalat-trendjei-magyarorszagon-2000) (Utolsó elérés: 2023. 10. 29.)

# **Beérkezett: 2023. november 16.**

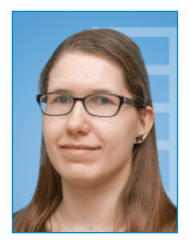

*Herczeg Renáta Mária*  könyvtáros Budapesti Gazdasági Egyetem Kereskedelmi, Vendéglátóipari és Idegenforgalmi Kar Kari Könyvtár [herczeg.renata@uni-bge.hu](mailto:herczeg.renata%40uni-bge.hu?subject=)

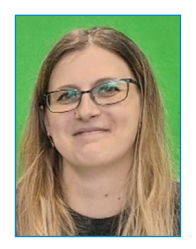

*Kóger Dóra*  könyvtáros Budapesti Gazdasági Egyetem Kereskedelmi, Vendéglátóipari és Idegenforgalmi Kar Idegenforgalmi Szakkönyvtár [koger.dora@uni-bge.hu](mailto:koger.dora%40uni-bge.hu?subject=)